# Michael Jarrell *Cassandre* 1994 Max8 2022

# *ircam* **EZE** Centre Pompidou

The setup and the execution of the electroacoustic part of this work requires a Computer Music Designer (Max expert).

# **Table of Contents**

<span id="page-1-0"></span>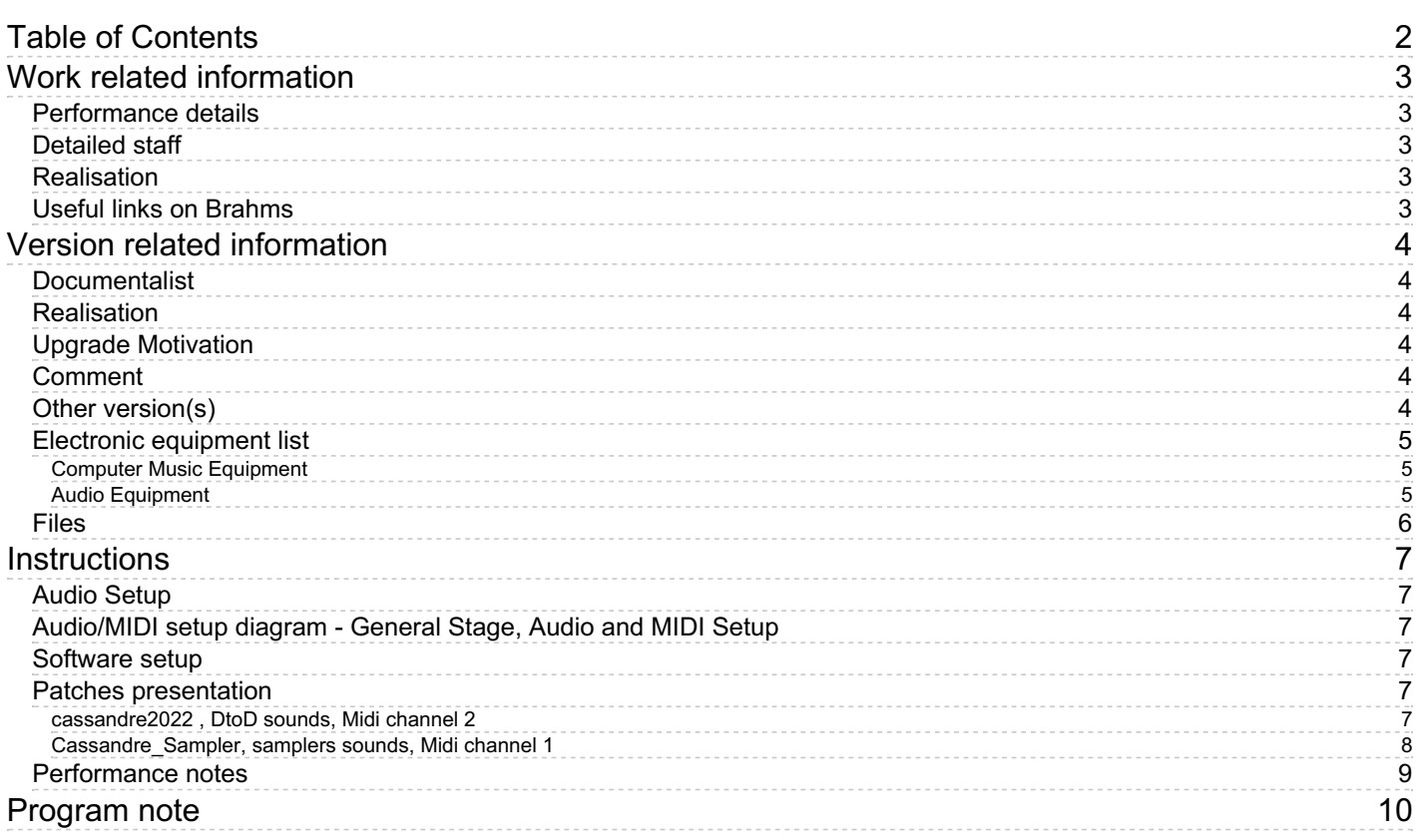

# <span id="page-2-0"></span>**Work related information**

#### <span id="page-2-1"></span>**Performance details**

Feb. 4, 1994, Paris, Théâtre du Châtelet

Publisher : Lemoine

#### <span id="page-2-2"></span>**Detailed staff**

- soloist: actress
- flute, oboe, clarinet, bass clarinet, bassoon, 2 horns, trumpet, trombone, 2 percussionists, piano, electronic/MIDI keyboard/synthesizer, violin, second violin, viola, cello, double bass

# <span id="page-2-3"></span>**Realisation**

Pierre Charvet

#### <span id="page-2-4"></span>**Useful links on Brahms**

- *[Cassandre](https://brahms.ircam.fr/en/works/work/9479/)* **monodrama for actress, instrumental ensemble and electronics (1993-1994), 1h5mn**
- **[Michael](https://brahms.ircam.fr/en/composers/composer/1741/) Jarrell**

<span id="page-3-0"></span>Documentation date: Feb. 2, 2022 Version state: valid, validation date : Feb. 2, 2022, update : May 11, 2022, 12:10 p.m.

## <span id="page-3-1"></span>**Documentalist**

Serge Lemouton (Serge.Lemouton@ircam.fr)

You noticed a mistake in this documentation or you were really happy to use it? Send us feedback!

### <span id="page-3-2"></span>**Realisation**

- David Poissonnier (Sound engineer)
- Augustin Muller (Computer Music Designer)

Version length: 1 h 5 mn Default work length: 1 h 5 mn

# <span id="page-3-3"></span>**Upgrade Motivation**

Patches updated to Max 8. Sampler and DtD patch gathered in a single max project.

### <span id="page-3-4"></span>**Comment**

Untested in performance.

### <span id="page-3-5"></span>**Other version(s)**

- Michael Jarrell [Cassandre](https://brahms.ircam.fr/sidney/work/984/) Genève 2015 (Oct. 28, 2015)
- Michael Jarrell [Cassandre](https://brahms.ircam.fr/sidney/work/894/) Samplor version no akai (March 23, 2015)
- Michael Jarrell Cassandre [Lugano2012](https://brahms.ircam.fr/sidney/work/653/) (Feb. 21, 2013)
- Michael Jarrell Cassandre [cassandre-aout-2010](https://brahms.ircam.fr/sidney/work/372/) (Sept. 8, 2010)
- Michael Jarrell Cassandre [cassandre-patch-sampler-externe-2010](https://brahms.ircam.fr/sidney/work/363/) (Aug. 3, 2010)
- Michael Jarrell [Cassandre](https://brahms.ircam.fr/sidney/work/61/) 2006 Mac OSX (March 7, 2006)

# <span id="page-4-0"></span>**Electronic equipment list**

#### <span id="page-4-1"></span>**Computer Music Equipment**

- 1 MacBook Pro *Apple Laptops* (Apple)
- $\bullet$  1 Max 8 *Max* (Cycling74)
- 1 Sound Board *Sound Board* Number of analog output:2 , Sampling Rate : 44100
- 1 KX 76 *MIDI Keyboard* (Yamaha) was connected directly to the Akai sampler, now controls the Cassandre Sampler max patch. Range used : from F#0 (MIDI pitch 30) to G5 (MIDI pitch 91) [Heavy touch:1] [Key number:76]
- 1 KX 88 *MIDI Keyboard* (Yamaha) to be connected to the Macintosh computer to trigger sound files, via the MIDI interface. Used from C0 (MIDI pitch 24) to G#6 (MIDI pitch 104) [Heavy touch:1] [Key number:88]
- 1 Midi interface *MIDI Interfaces* to interface the 88 key MIDI keyboard to the Macintosh Computer [Port type:USB] [I/O number:1 input]

#### <span id="page-4-2"></span>**Audio Equipment**

- 2 Dynamic microphone *Dynamic Microphones* Wireless microphone for the voice (actress)
- 18 Dynamic microphone *Dynamic Microphones* for the orchestra
- 1 HF System *HF System*
- 2 Amplifier *Amplification*
- 2 Loudspeaker *Loudspeakers*
- 1 Mixing Console *Mixing Console*
- 1 Effect processor *Ef ects Processor* Equalizer for the voice (actress)
- 1 Effect processor *Ef ects Processor* Compressor/limiter for the voice (actress)
- 2 Effect processor *Ef ects Processor*  $\bullet$ Reverberations : one for the voice (actress), the other for the instrumental ensemble

#### <span id="page-5-0"></span>**Files**

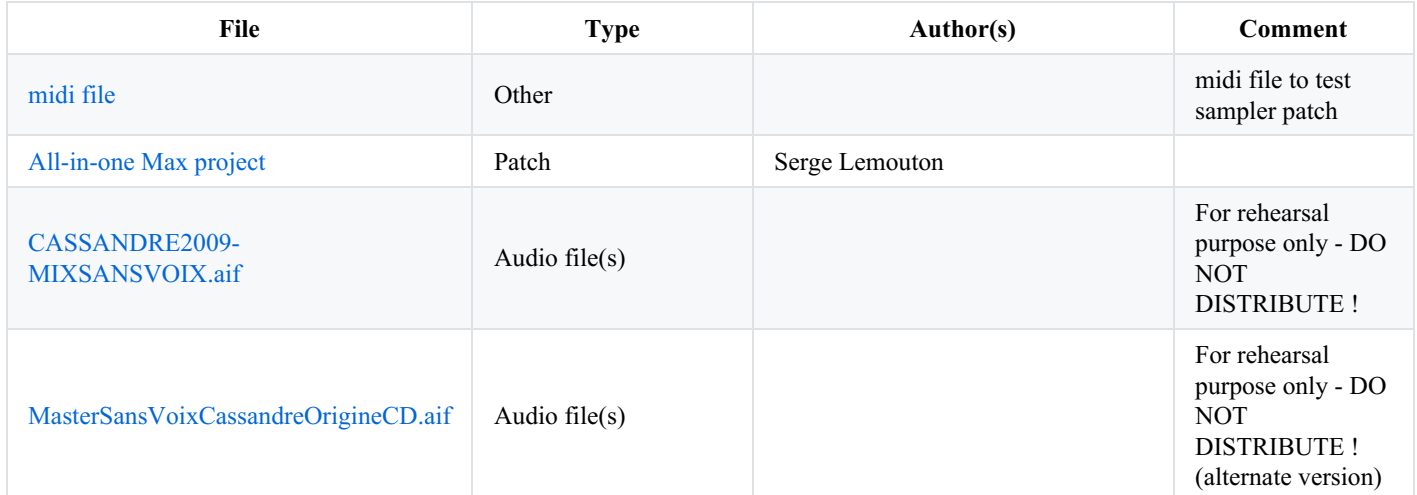

# <span id="page-6-0"></span>**Instructions**

# <span id="page-6-1"></span>**Audio Setup**

The electronic part of Cassandre requires a stereo frontal diffusion. The voice and the ensmble should be amplified.

No real time transformation.

# <span id="page-6-2"></span>**Audio/MIDI setup diagram - General Stage, Audio and MIDI Setup**

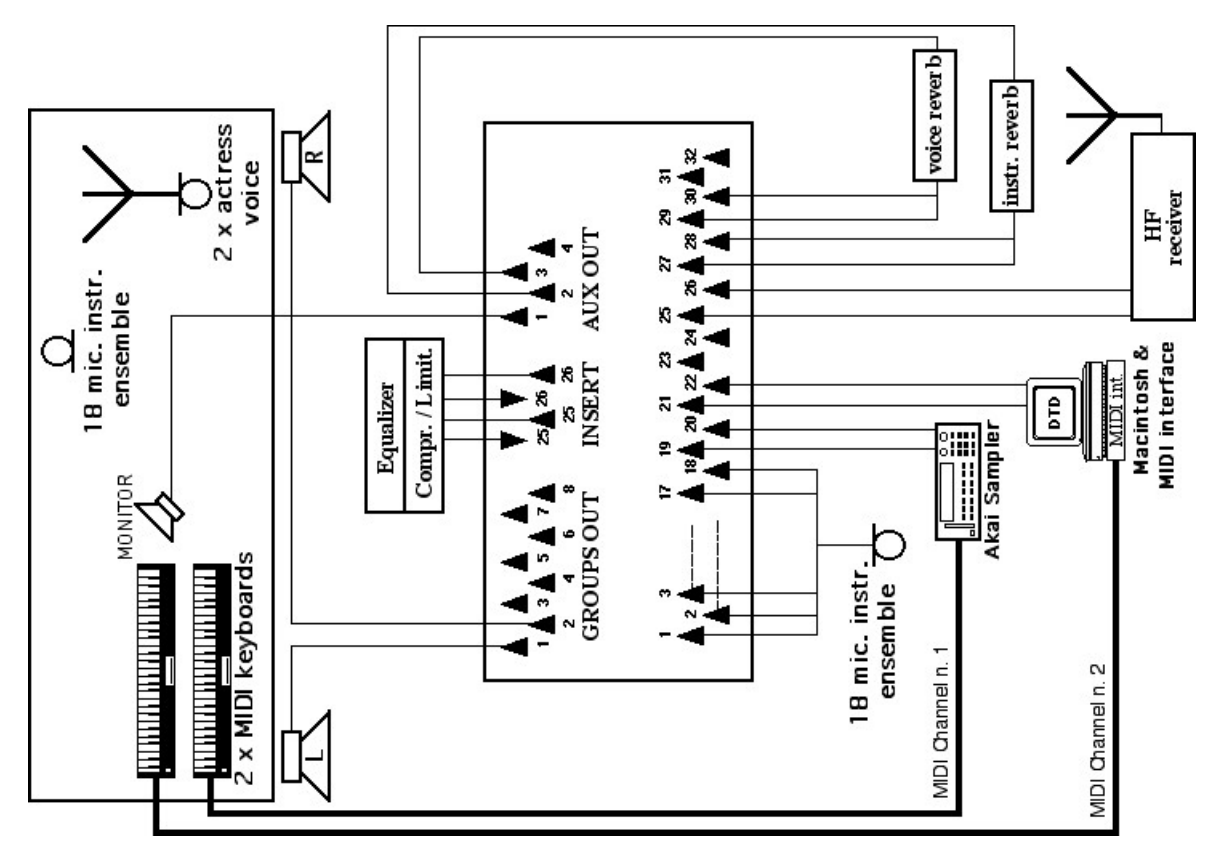

# <span id="page-6-3"></span>**Software setup**

This version of *Cassandre* uses 2 patchs:

- *cassandre2022* to play the soundfiles (direct to disk samples), controlled by keyboard 1 (midi channel 2)
- *Cassandre Sampler* to replace the original AKAI Sampler, played on keyboard 2 (midi channel 1, customizable, see below) and  $\bullet$ change the different programs by pgmchange messages.

To load all the max patches simply open the *cassandre2022.maxproj* project : Both patches are automatically launched.

Max Sampling rate should be set to 44.1 kHz, Vector Size 64. Overdrive On.

The *cassandre2022* folder contains all the applications, patcher source files, sound files, etc. required for the Macintosh computer to perform the piece.

The source files are provided so that you can eventually modify them, if you have your own licenced Max application.

# <span id="page-6-4"></span>**Patches presentation**

# <span id="page-6-5"></span>*cassandre2022* **, DtoD sounds, Midi channel 2**

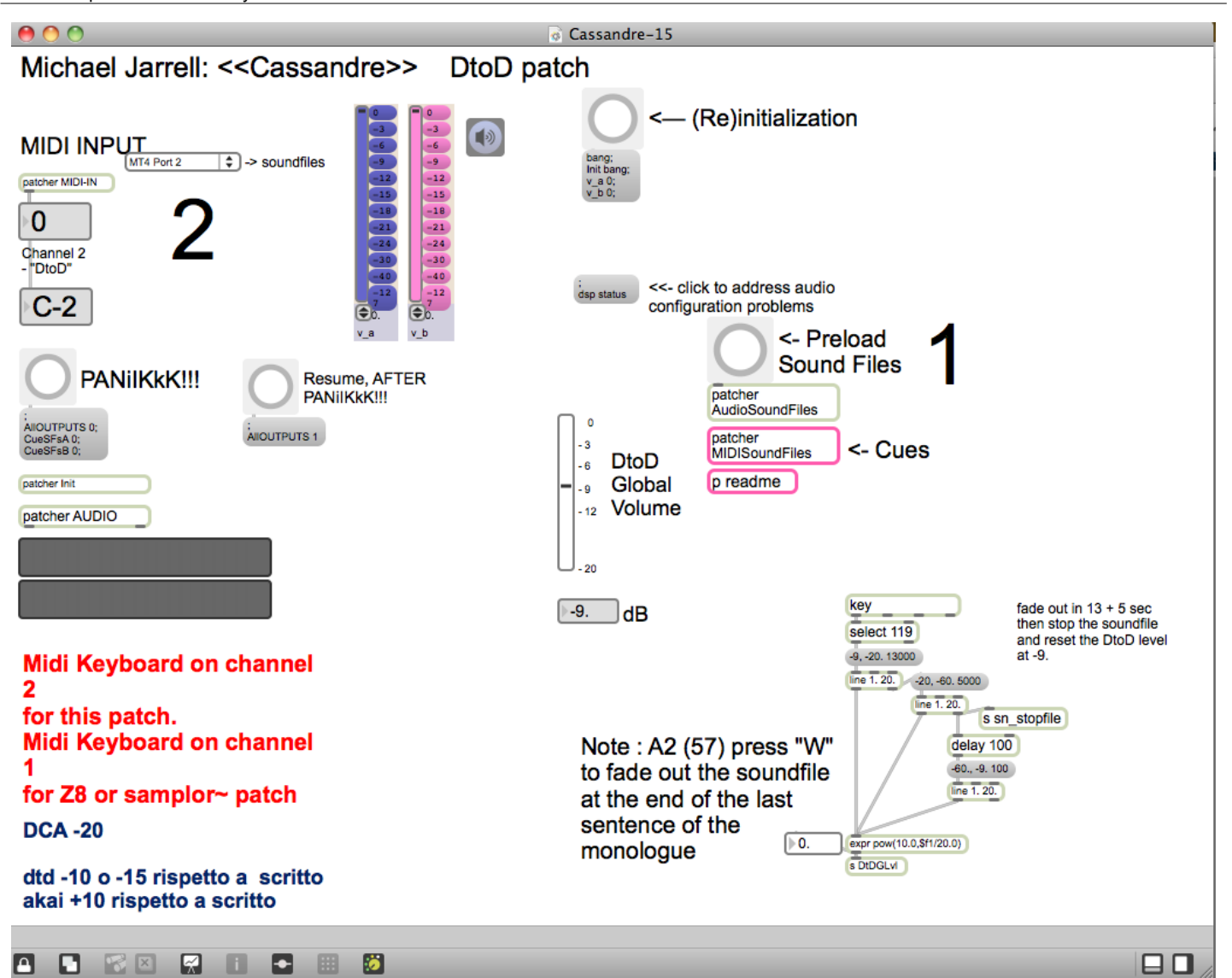

In the present version, this Max patch only implements the so-called "DtoD" (direct to disk): the playing of sound files triggered by MIDI pitches from the 88 key keyboard. The patcher feeds only two audio outputs (see **dac~ 1 2** object in the **AUDIO** sub-patcher).

After installation (see "Software setup" above) the main Max patcher is ready at once upon opening. Only the preload of the sound files must be performed manually, by clicking on the main patcher's button marked **Preload Sound Files**.

The Max patch receives **MIDI Note On** messages from the keyboard, on **MIDI Channel n° 2** (two), and triggers the appropriate sound files.

The audio output level can be modified with the **DtoD Global Volume** potentiometer. It is set to -9 dB by default. This default value can be changed permanently.

At any time, the **C7** key (MIDI pitch 108) can be played to stop a file during its playback. Certain other keys, according to the score, also intentionally stop a playing sound. Some other keys have no effect.

The [**x**] key of the computer keyboard can also be used to stop playback.

It is possible to **simulate manually the incoming of a MIDI Note On** from the keyboard, in order to test the patcher. Open the **MIDI-IN** sub-patcher with a double-click. You can then click in the right hand number box marked **To simulate a pitch manually**, and **type in the desired MIDI pitch** followed by **return**, or use the onscreen keyboard.

#### <span id="page-7-0"></span>*Cassandre\_Sampler***, samplers sounds, Midi channel 1**

Document printed Wed 08 May 2024 00:23 IRCAM

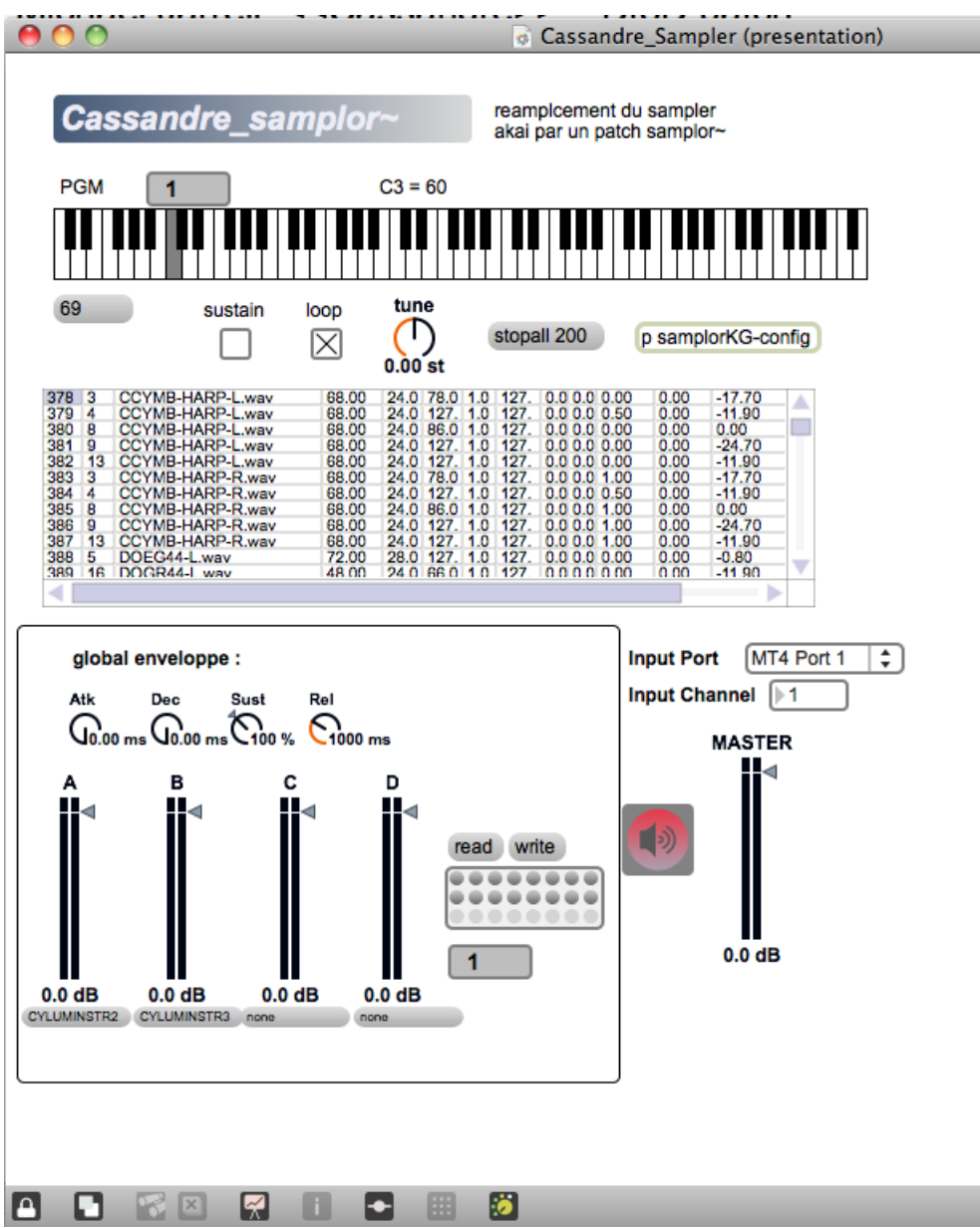

Select the appropriate midi input with the menu.

Select the audio output with the *Audio Status* menu.

Check program changes.

Levels tuning and enveloppe are stored and recalled on a program-by-program basis using the preset object.

You can save and load your own configuration, but note that current balance and enveloppe were adapted with the composer.

OO,

#### <span id="page-8-0"></span>**Performance notes**

keyboard 1 : A2 (57) or press "W" to fade out the soundfile at the end of the last sentence of the monologue.

#### C IRCAM<sup>(cc)</sup> BY-NG-ND

This documentation is licensed under a Creative Commons [Attribution-NonCommercial-NoDerivatives](http://creativecommons.org/licenses/by-nc-nd/4.0/) 4.0 International License.

# <span id="page-9-0"></span>**Program note**

Ce monodrame a été inspiré par la comédienne suisse Marthe Keller. Le texte, de l'écrivain allemand Gerhard Wolf, est basé sur le livre de Christa Wolf, *Kassandra*, interprétation moderne du drame grec. Deux versions, musicalement identiques, sont envisagées : la première en français, pour le théâtre du Châtelet, et la deuxième en allemand. L'ensemble est constitué de 18 musiciens, auxquels s'ajoute une partie électronique constituée d'échantillons déclenchés par un clavier dans l'orchestre. Le défi est d'intégrer les sons électroniques dans l'orchestre traditionnel, ceci pour élargir le champ des sonorités d'une manière cohérente ; ce n'est qu'à deux occasions, pendant une heure que dure la pièce, que l'électronique, pour des raisons dramaturgiques, joue un rôle de premier plan.

#### None

Version documentation creation date: Feb. 2, 2022, 12:31 p.m., update date: May 11, 2022, 12:10 p.m.